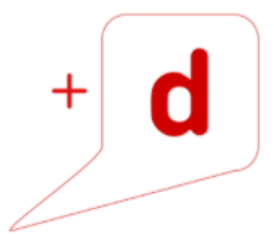

# MANUAL DE USO RAPIDO RICOH MP 301

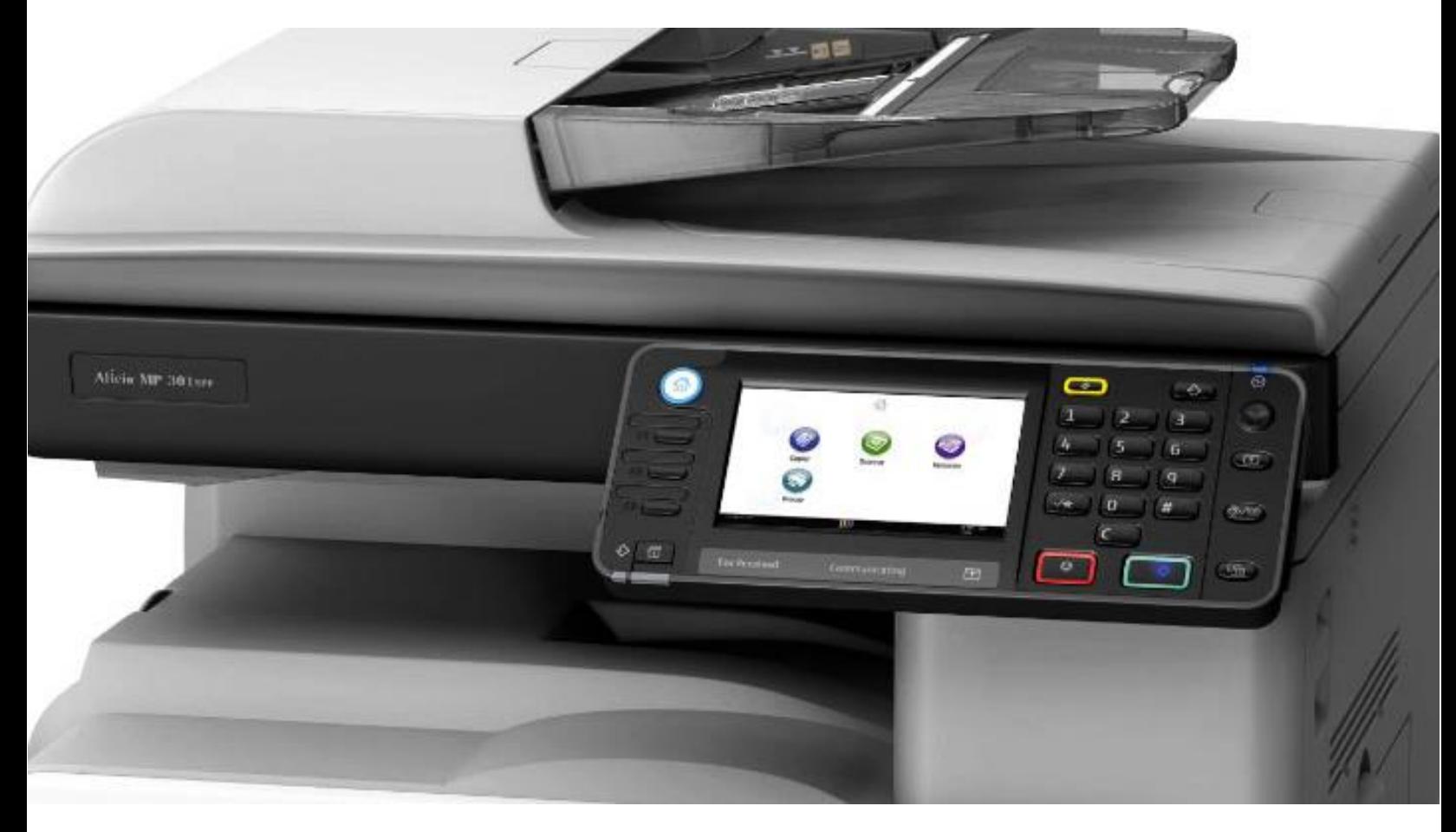

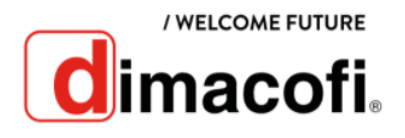

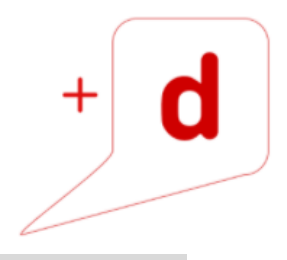

### **CÓMO IMPRIMIR (PCL6)**

- 1. Haga clic en el botón menú de WordPad en la esquina superior izquierda de la ventana y a continuación, haga clic en **Imprimir**.
- 2. En la lista **Seleccionar impresora**, haga clic en la impresora que desee utilizar.
- 3. Haga clic en **Preferencias**.
- 4. Haga clic en la pantalla **Ajustes detallados**.
- 5. En el cuadro menú, haga clic en el ícono **Editar**.
- 6. Seleccione el método para encuadernar las páginas producidas en la lista.
- 7. Haga cualquier otro cambio necesario en los ajustes de impresión y haga clic en **Aceptar**.
- 8. Inicie la impresión desde el cuadro de diálogo **Imprimir** de la aplicación

#### **CÓMO IMPRIMIR DÚPLEX (PCL6)**

- 1. Haga clic en el botón menú de WordPad en la esquina superior izquierda de la ventana y a continuación, haga clic en **Imprimir**.
- 2. En la lista **Seleccionar impresora**, haga clic en la impresora que desee utilizar.
- 3. Haga clic en **Preferencias**.
- 4. Haga clic en la pantalla **Ajustes detallados**.
- 5. En el cuadro menú, haga clic en el ícono **Editar**.
- 6. Seleccione el método para encuadernar las páginas producidas en la lista **2 caras**.
- 7. Haga cualquier otro cambio necesario en los ajustes de impresión y haga clic en **Aceptar**.
- 8. Inicie la impresión desde el cuadro de diálogo **Imprimir** de la aplicación

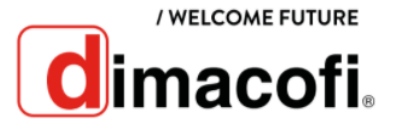

#### **CÓMO SACAR COPIAS**

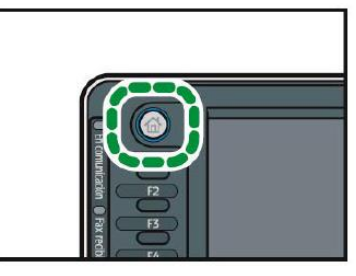

- 1. Abra la pantalla de copia inicial, pulse la tecla inicio en la parte superior izquierda del panel de mandos y a continuación pulse el ícono de **Copiadora** en la pantalla de Inicio.
- 2. Comprueba que no haya ajustes previos.
- 3. Seleccione la bandeja de papel que contiene el papel que tiene el mismo tamaño y orientación que los originales.
- 4. Asegúrese de que está seleccionando **Configuración de bandeja**.
- 5. Coloque los originales.
- 6. Efectúe los ajustes deseados.
- 7. Introduzca el número de copias con las teclas numéricas. Se puede seleccionar una cantidad máxima de 99 copias.
- 8. Pulse la tecla **Inicio**. Al colocar el original en el cristal de exposición, pulse la tecla **#** después de que se haya escaneado todos los originales. Siga los mensajes que aparecen en la pantalla.
- 9. Cuando termine el trabajo de copia, pulse la tecla **Reiniciar** para borrar la configuración.

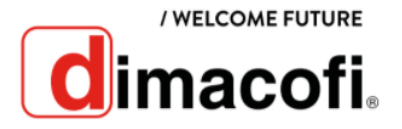

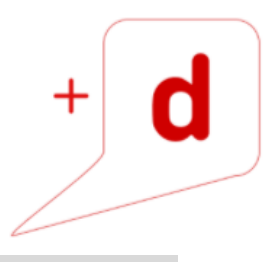

# **CÓMO COPIAR EL CARNET DE IDENTIDAD**

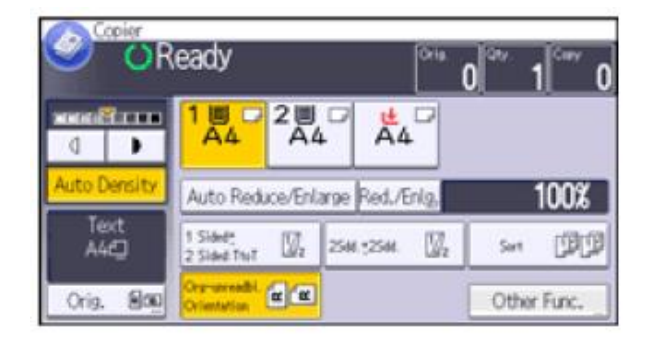

- 1. Presione **Original**.
- 2. Presione **Tamaño Original**.
- 3. Especifique el tamaño del original y a continuación pulse **Aceptar** dos veces.
- 4. Presione **Otras funciones**.
- 5. Presiones **Combinar**.

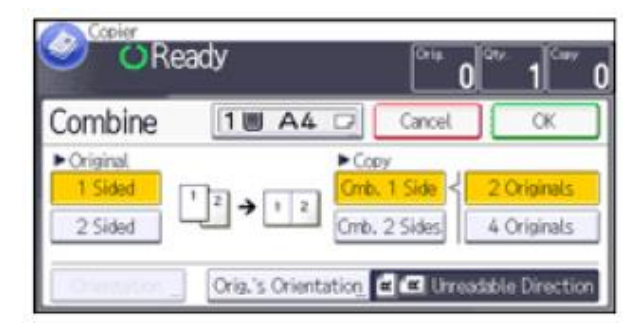

- 6. Seleccione **1 cara** o **2 caras** de **Originales**. Si ha seleccionado **2 caras**, puede cambiar la orientación pulsando **Orientación**.
- 7. Presione **Combinar 1 lado**.
- 8. Seleccione el número de originales a combinar.
- 9. Presione **OK** dos veces.
- 10. Seleccione la bandeja.
- 11. Coloque los originales y pulse la tecla **Inicio**.

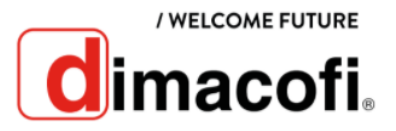

## **CÓMO ESCANEAR**

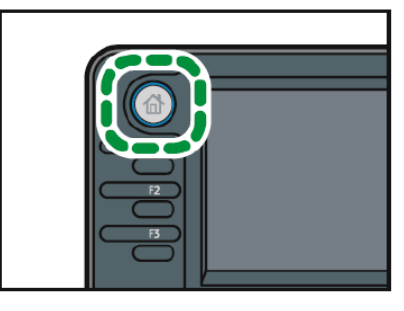

- 1. Pulse la tecla **Inicio** en la parte superior izquierda del panel de mandos y luego pulse el ícono de **Escáner** en la pantalla **Inicio**.
- 2. Compruebe que no haya ajustes previos.
- 3. Pulse la pestaña **Email**.

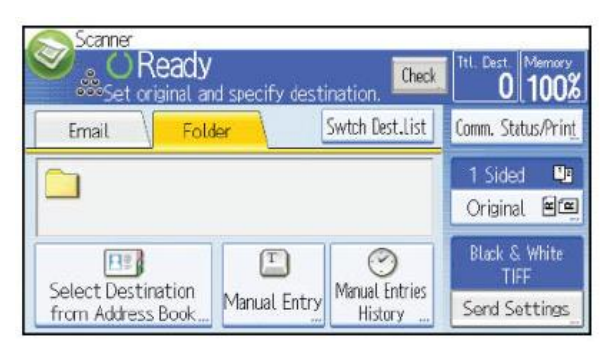

- 4. Coloque los originales.
- 5. Si es necesario, seleccione **Enviar ajustes** o **Original** y especifique la configuración de escaneado en función del original que desea escanear.
- 6. Especifique el destino.
- 7. Pulse la tecla **Inicio**.

# **CÓMO CAMBIAR EL CARTUCHO DE TÓNER**

1. Abra la tapa frontal del equipo y suba la palanca del soporte del tóner.

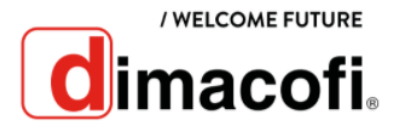

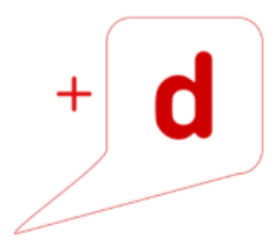

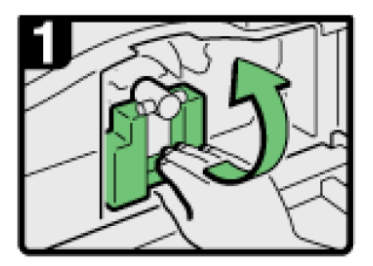

2. Presione la palanca y tire suavemente del soporte.

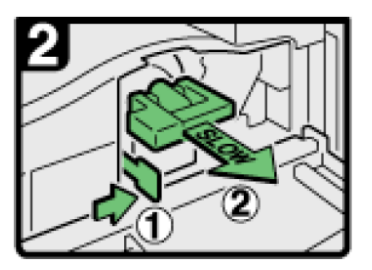

3. Empuje el cartucho del tóner hacia atrás para elevar su parte superior y a continuación, tire suavemente del cartucho.

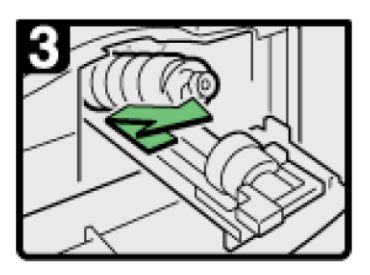

4. Sujete horizontalmente el cartucho nuevo y agítelo de lado a lado 5 o 6 veces. Luego retire la tapa.

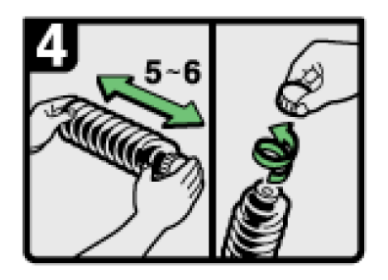

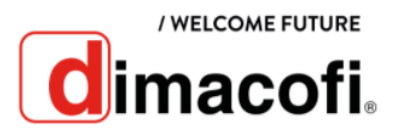

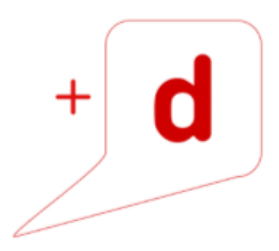

5. Coloque el cartucho del tóner en el soporte y tire de su parte superior hacia adelante.

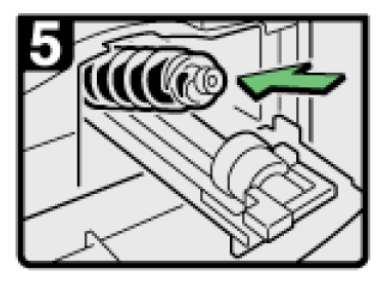

6. Empuje la palanca hasta que haga clic.

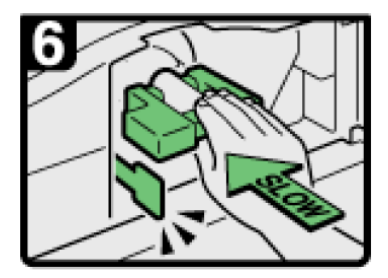

7. Baje la palanca del soporte del tóner de nuevo hacia atrás, a su posición original y cierre la tapa frontal del equipo.

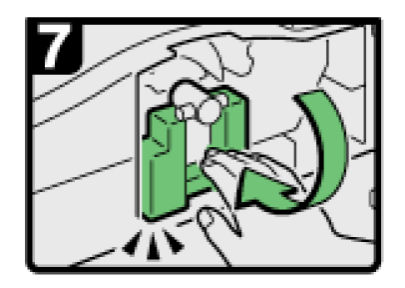

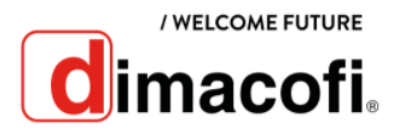